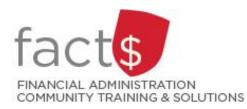

Financial Access and Authority Management (FAAM) Tool How-to Sheets Log into the FAAM Tool

## This how-to sheet outlines the steps required to:

• Log into the Financial Access and Authority Management (FAAM) tool

## What is FAAM?

- FAAM is used to request or to remove financial access to a funding source for yourself or someone else via Carleton Central
- Use FAAM to request access to the following financial systems:
  - o eShop
  - o FAST

## STEPS

- 1. Enter this URL into an internet <u>central.carleton.ca</u> browser.
- 2. Enter your MyCarletonOne credentials.

**Tip:** Your MyCarletonOne credentials are the username and password that you use to sign into your Carleton workstation and many other applications on campus.

**Note:** This system is DUO enabled (carleton.ca/its/duo).

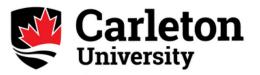

Welcome to the Carleton SSO Federated Portal. Enter your MyCarletonOne username and password.

|                   | MyCarletonOne username |
|-------------------|------------------------|
|                   | Password               |
| Keep me signed in |                        |
|                   | Sign in                |

Forgotten your Password?

| 3. | Click on the 'Financial<br>Services' tab.<br>Tip: If you do not see a<br>'Financial Services' tab, email<br><u>financial.systems@carleton.ca</u><br>to request access.                                                | Main Menu       X         File Edit View Favorites Tools Help         Carleton Central         Very Ensure         Carleton Central         Canadas's Capital University         Personal Information         Student Services         Financial Services         WebTailor Administration         Sitte MAP         Personal Information         Student Services         Financial Services         WebTailor Administration                                                                                                    |
|----|----------------------------------------------------------------------------------------------------|----------------------------------------------------------------------------------------------------|
| 4. | Click on the ' <b>Financial Access</b><br>and Authority Management'<br>link to access the FAAM<br>service.<br>Tip: If you do not see the link,<br>email<br><u>financial.systems@carleton.ca</u><br>to request access. | Financial Services       X         File       Edit       View       Favorites       Tools       Halp         Carleton Central       Carleton Central       Return to MENU   SITE MAP           Personal Information       Student Services       Financial Services       WebTailor Administration         Financial Services       Employee Services       Financial Services       WebTailor Administration         Financial Services       Employee Services       Financial Services       WebTailor Administration         Financial Services       Employee Services       Financial Services       WebTailor Administration         Image: Services       Employee Services       Financial Services       WebTailor Administration         Image: Services       Employee Services       Financial Services       WebTailor Administration         Image: Services       Employee Services       Financial Services       WebTailor Administration         Image: Services       Employee Services       Financial Services       WebTailor Administration         Image: Services       Employee Services       Financial Services       Image: Services         Image: Services       Expense, or eShop, you have access to this section. COMING SOONI Financial Access and Authority Management       Image: Services of unding sources, request or update access, or eshop, you own.                                                                                                    |
|    |                                                                                                    | © 2017 Ellucian Company L.P. and its affiliates.                                                                                                    |
| 5. | You have now accessed the FAAM tool.                                                                                                    | Financial Services Fine Edit View Favorites Tools Help Calledon Central Carlot Control Control Contro |

**What next?** Visit the <u>FACTS' FAAM tools and support page</u> find more how-to sheets (e.g. requesting access and removing access).